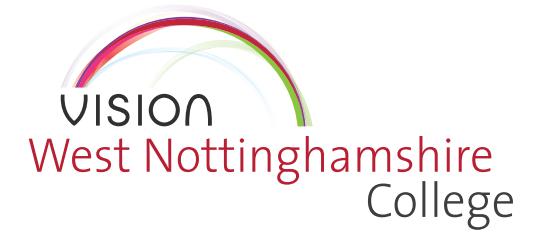

## **ACCESSING WISEPAY**

To access WisePay, you will need to log into your myVISION account. This can be found by visiting **www.wnc.ac.uk** and clicking on the myVISION icon in the menu bar at the top of the screen.

## WNC Group<sup>V</sup>

myVISION & Applicant | Student V

Log into your account by using the email address and password set up when originally applying for your chosen course.

## *Then simply click on the link My Bus Pass*

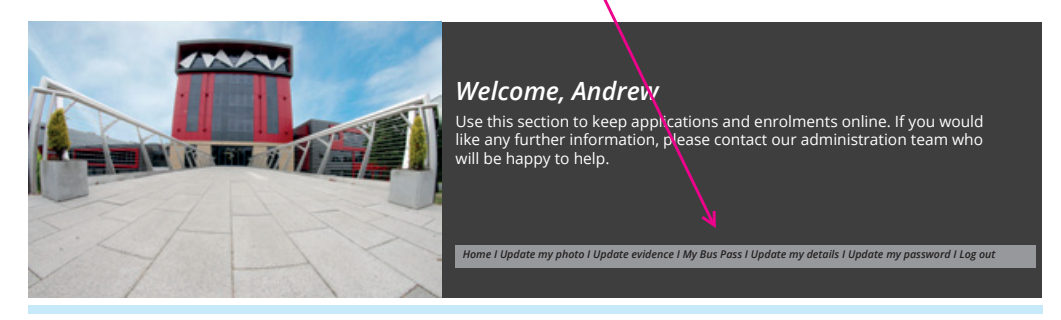

You will then be asked to choose the correct academic year, for you this will be **22/23**. The link will then take you through to the WisePay portal where you will make your payment.

## It's easy to pay for THE COLLEGE BUS!

If your household income is less than £35,000, you will be entitled to a free college bus pass.

If your household income is below £39,000, you will receive a 50% discount and need to pay a £62.50 contribution for the bus service.

If your household income is above £39,000, you will need to pay the full £125 contribution for the bus service.

Visit **wnc.ac.uk/Support-and-services/Financialsupport** and complete the link (with evidence) if this is applicable to you.

There are several ways to arrange a college bus pass:

- **1.** Use WisePay to pay online (instructions are detailed overleaf). If you have any issues using Wisepay please email **wise.pay@wnc.ac.uk**.
- **2.** Or if you prefer to pay cash. you can pay via our Derby Road main reception.

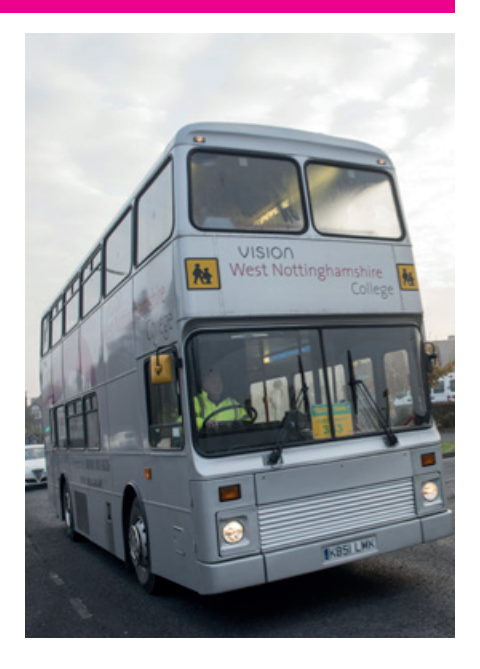